## Adjust year of publication – Issue/Article

## Issue

When publishing an issue in the current version of OJS 3, the publication date will automatically be set to today's date. Therefore, it is important that you adjust the publication year immediately after the publication, if the issue originally was published in another year. Choose the following path: 'Issues'> 'Back Issues' and click on the little blue triangle next to the appropriate issue. Then choose the link 'Edit'

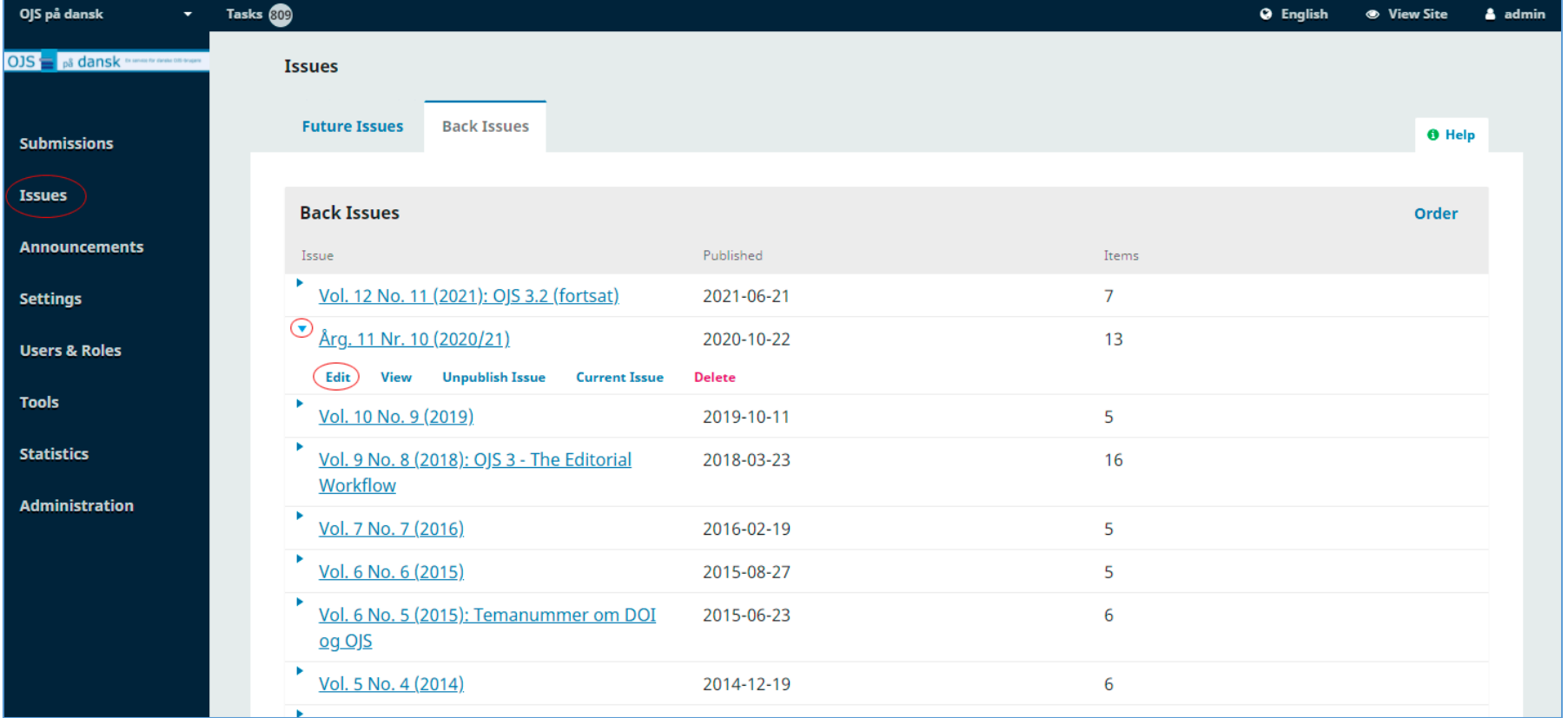

A new popup window opens. Choose the tab 'Issue Data' and correct the 'Date Published' if necessary.

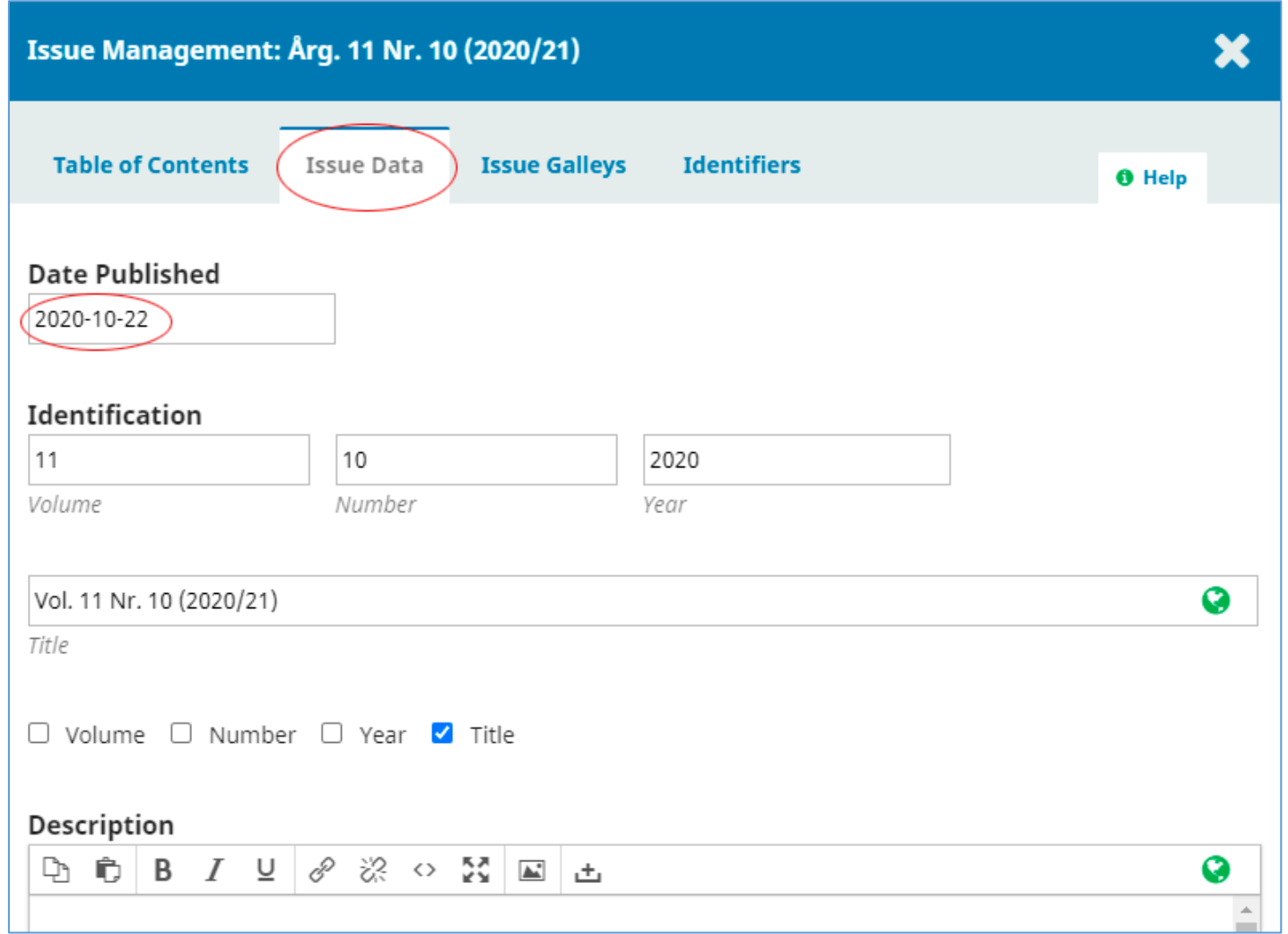

## Article

If you have not inserted the correct publication year editing the individual article, you shall - in the same pop-up window - select the tab 'Table of Contents'. Next to the relevant article, click the triangle and select the link 'Submission'

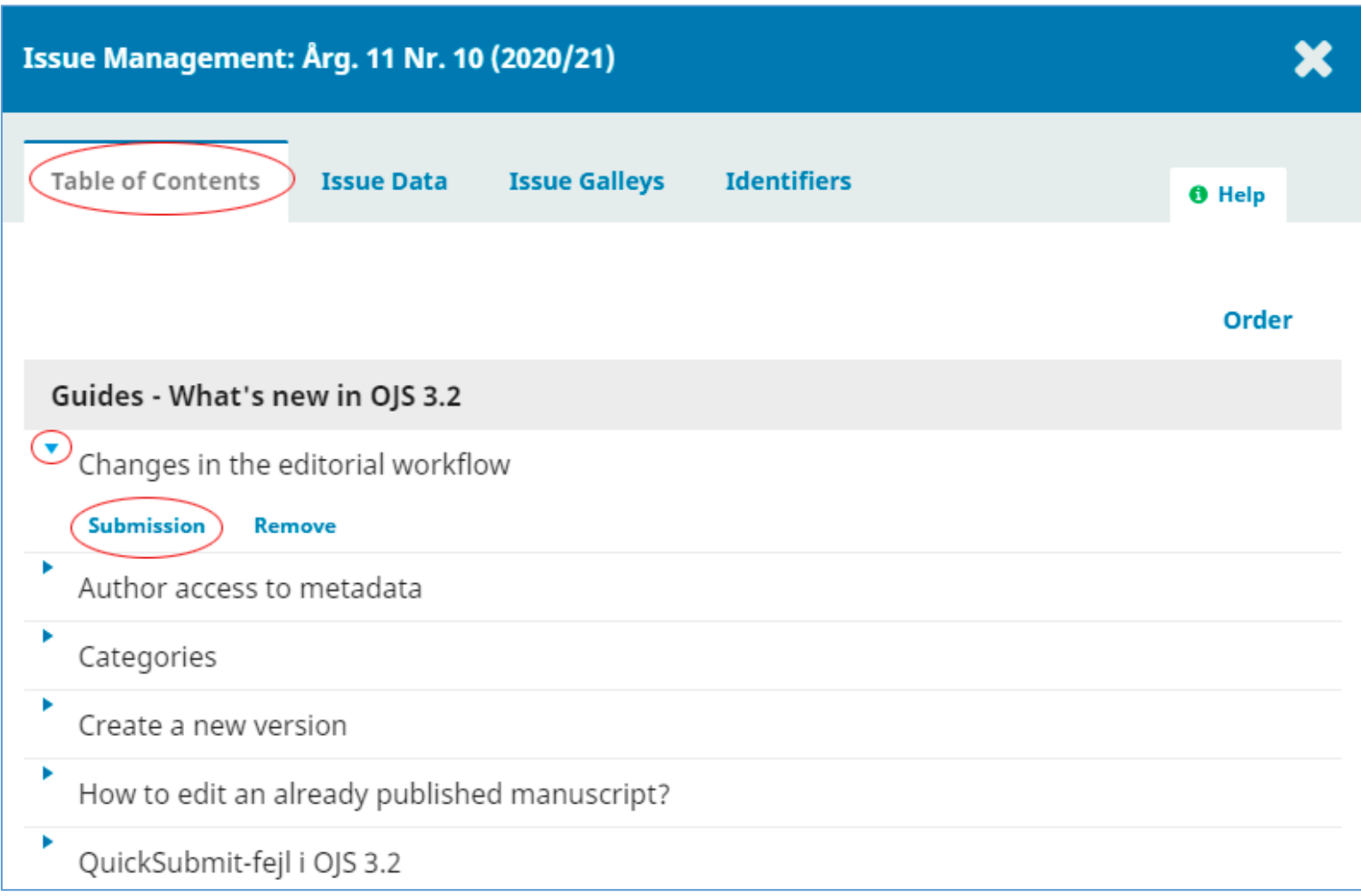

Then the following page opens. Select the tab 'Publication'.

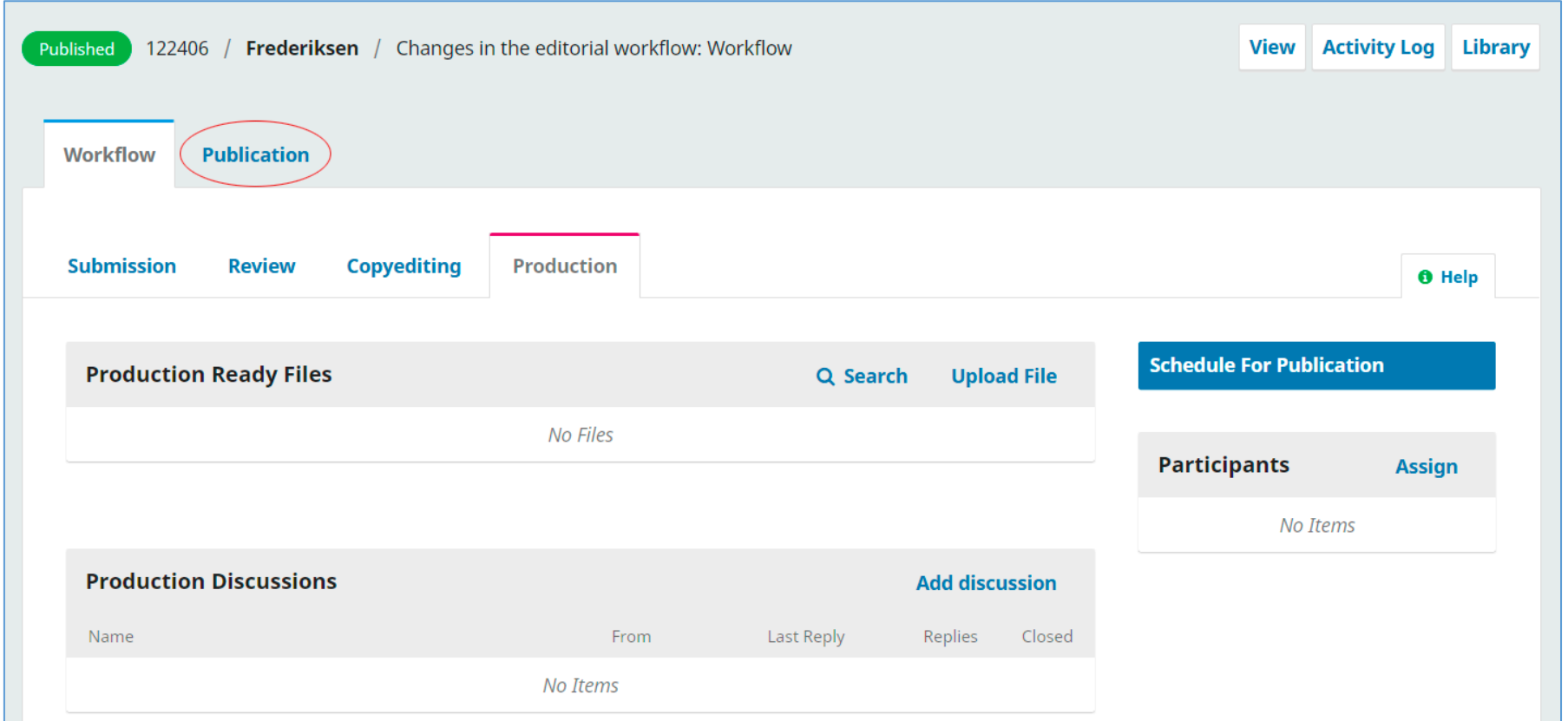

The problem of incorrect publication year in an article often occurs when using the QuickSubmit plugin. In the latest version of this plugin, the content of the field in which the year of publication is entered will not be transferred to the final metadata content

On the publication page, click the 'Unpublish' button.

The content cannot be changed until the article is no longer publicly available.

As soon as you have adjusted the date you can publish the article again (see later)

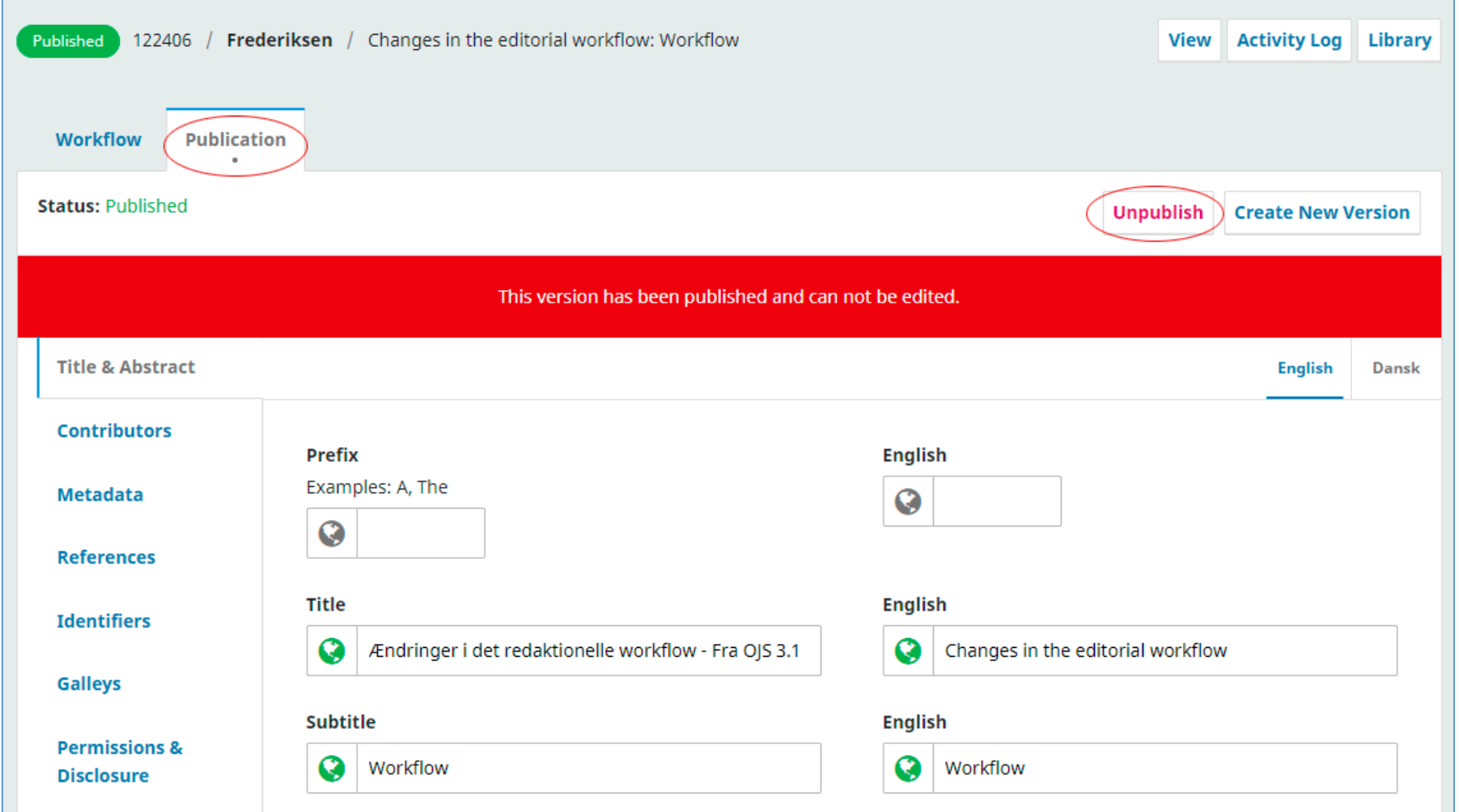

## Then click OK

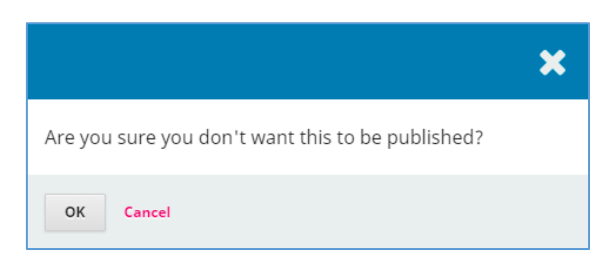

Now you can make adjustments. Click on the link 'Issue' in the left menu

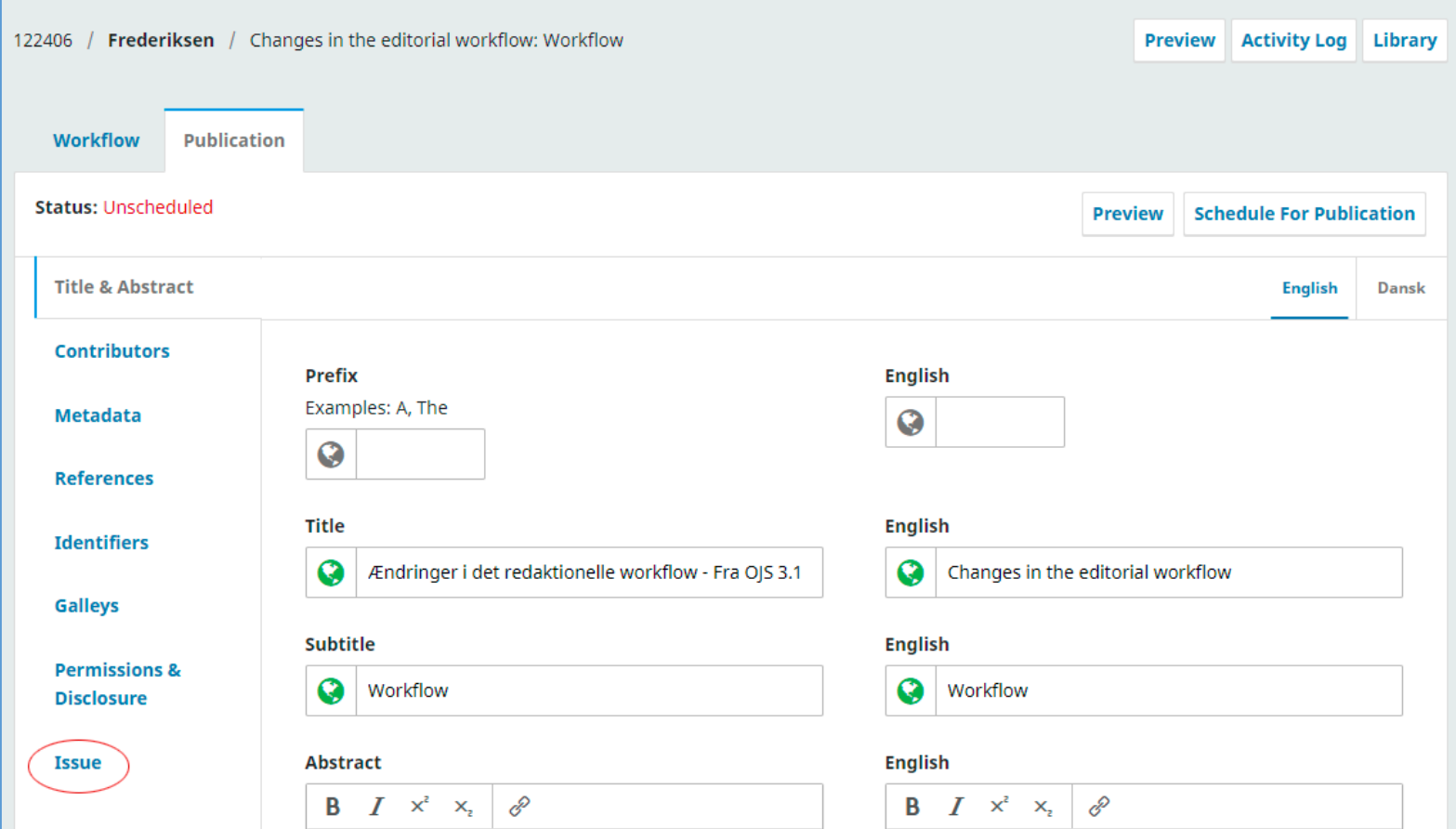

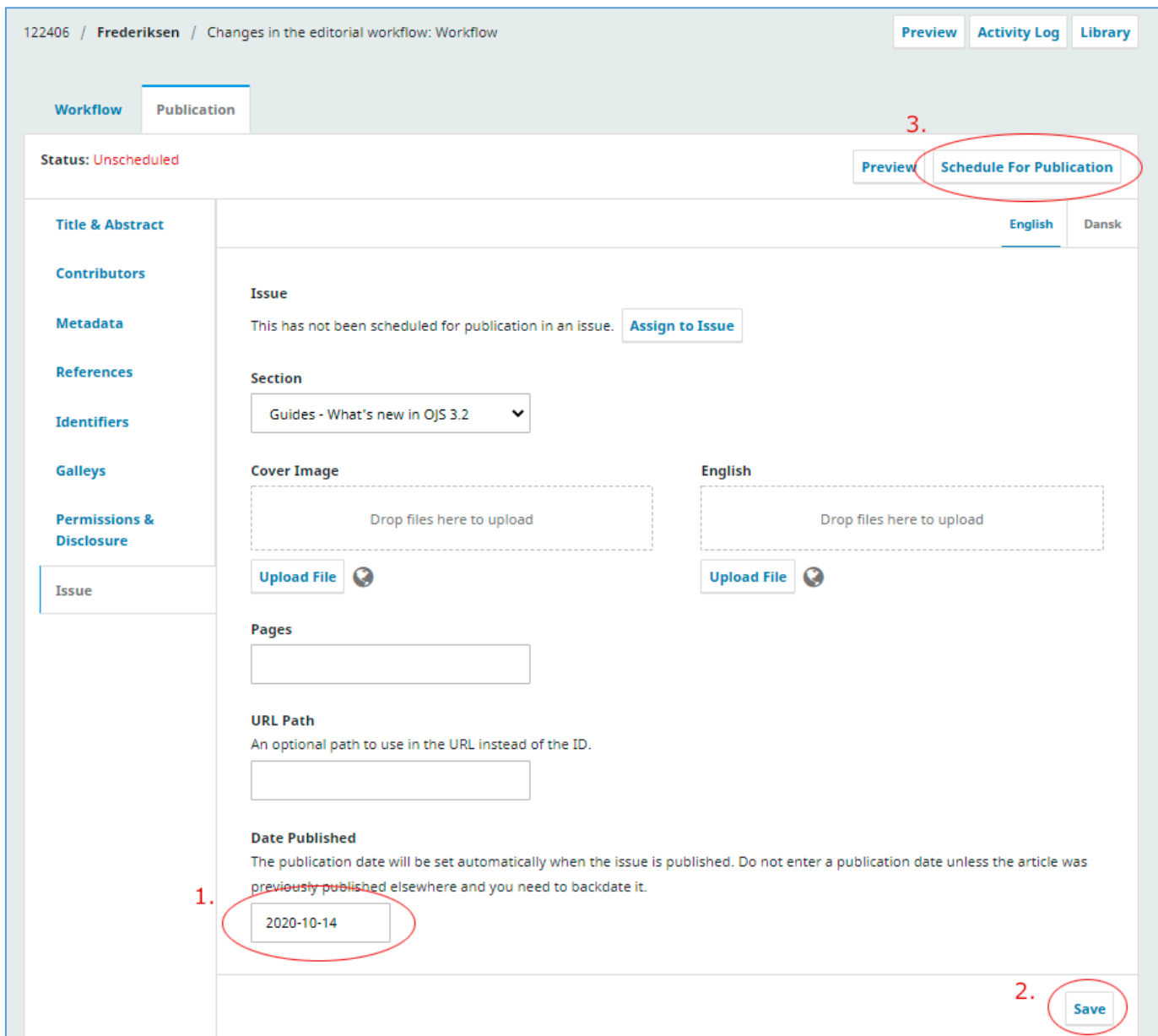

Here you adjust the year of publication/date (1). Then click on 'Save' (2) and finally 'Schedule For Publication (3)

Now all you have to do is click on 'Publish' and your article will be publicly available again.

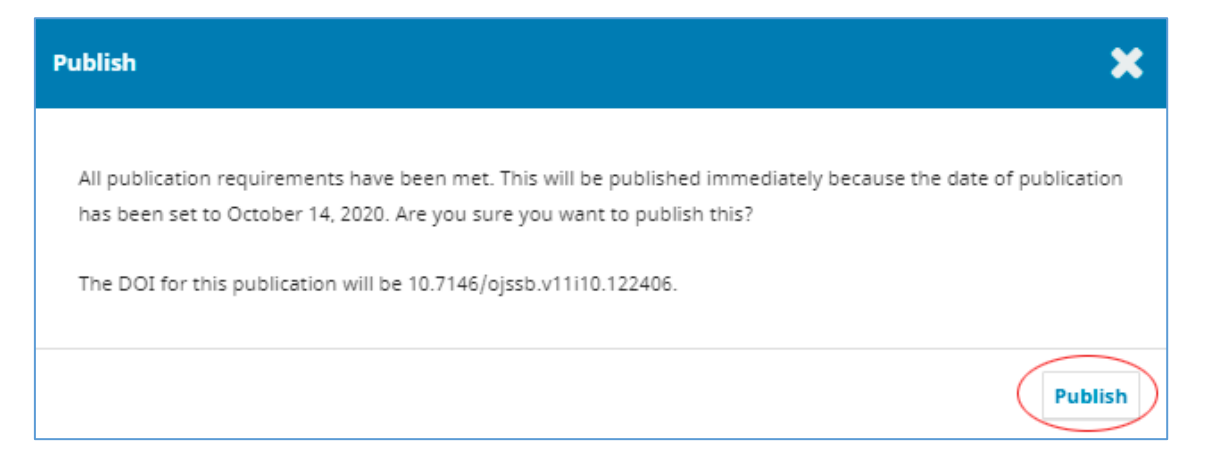

The text in this pop-up window naturally depends on the content of your article and the configuration of your journal.